# **Transition to Desire2Learn – Observations & Suggestions**

*From initial tests*, it has been determined that course announcements & course content items, including all documents (MS Word, PowerPoint, PDF, etc.) & external Links will import to the D2L system.

You will not see the same structure as you did in Blackboard with the navigation buttons on the left. A converted course will appear in an outline format in Desire2Learn.

Example:

| <b>3 🖸 🔹 👫 http://sa</b>                                                                                                    | ndbox. <b>desire2learn.com</b> /d2l/orgTools/ouHome/ouHc 🌱 🚱 🔀 Google                                                                                                    |                             | ۶          |
|----------------------------------------------------------------------------------------------------|----------------------------------------------------------------------------------------------------|-----------------------------|------------|
| Eile <u>E</u> dit <u>V</u> iew F <u>a</u> r                                                                                       | vorites <u>T</u> ools <u>H</u> elp                                                                                                    |                             |            |
| x Google                                                                                                    | 🚽 🛃 Search 📲 🛷 🖉 🖓 🖓 🗣 🖉 Share * 👰 * 👋 👋 🌾                                                                                                    | 🕽 Sign In 🔹 🗴 🐔Convert 🔻    | · 🔁 S      |
| 🚖 Favorites 🛛 👍 🙋                                                                                                    | PASSHE eLearning 🚷 gmail Email from 🖾 Mansfield Universi 🔅 Sandb                                                                                                    | ox Online C 🖻 CT Self-Help  |            |
| :Sandbox .:                                                                                                    | 🚵 🔹 🖾 👘 ど Bage 🔻                                                                                                    | Safety 🔻 Tools 🕶 🛛 🖛 😫 📖    | $\bigcirc$ |
| My Ho                                                                                                    | me   Email   Locker   Schedule   Blog                                                                                                    | Welcome, Mansfield   Feb 12 | 2, 201     |
| Higher Education                                                                                                    | Mansfield - Export 1                                                                                                    |                             |            |
|                                                                                                    | Home   Content   Discussions   Dropbox   Quizzes   Classlist   Grades                                                                                                    | Surveys   Edit Course       | Logo       |
| ACT IN COME                                                                                                    |                                                                                                    |                             |            |
| Content Areas                                                                                                    | Manage Content                                                                                                    |                             |            |
| View Content                                                                                                    | Content Module New Topic Multiple Topics                                                                                                    |                             |            |
| Manage Content                                                                                                    | 🏠 Add Learning Object                                                                                                    |                             |            |
|                                                                                                    |                                                                                                    |                             |            |
| Reports                                                                                                    | Search For: Search Show Search Options                                                                                                    |                             |            |
| Settings                                                                                                    | Search For: Search Show Search Options                                                                                                    |                             |            |
| Settings                                                                                                    |                                                                                                    | 1 îl 📎 🕞                    |            |
|                                                                                                    | Image: Second second second | 1 1 1 1 / 📎 🚡               |            |
| Settings                                                                                                    | Annafield - Export 1                                                                                                    |                             |            |
| Settings                                                                                                    | Image: Second second second |                             |            |
| Settings                                                                                                    | Image: Second second second |                             |            |
| Settings Manage Files Instructions You can select multiple items to                                                               | Image: Second second second |                             |            |
| Settings Manage Files Instructions You can select                                                                                 | Image: Second Second |                             |            |
| Settings Settings Manage Files Instructions You can select multiple items to edit, copy, move or delete. To select all items      | Image: Second second second               |                             |            |
| Settings<br>Manage Files<br>Manage Files<br>Instructions<br>You can select<br>multiple items to<br>edit, copy, move<br>or delete. | Image: Second Second               |                             |            |

# What doesn't transfer?

User data associated with the Gradebook, Assignments, Discussion Forums, Quizzes/Exams, Surveys, Wikis, Blogs, Podcasts, etc. will not be transferred.

The Learning Objects – Podcasts, Wikis, Blog, & Portfolios are not transferring at this time. D2L is working with Learning Objects, and solutions may be provided as we transition.

## Some suggestions:

If you have an entirely online course or hybrid, it is recommended that you Export, and Archive your course/s to your hard drive. You may want to make a "visual" copy of your course structure too.

**Course Export:** A course export file can be imported into the Desire2Learn system. All courses from 2007-2010SP will be exported, and migrated to the new system. An export does not include user data.

- In Bb, from the "Courses" tab, review your course list, and determine which courses you would like to maintain a copy of on your hard drive for course materials or future reference.
- From the Control Panel of the course/s, Export Course Export select all the items listed, and Submit. You should see a dated message - "This action has been successfully queued. An email will be sent when the process is completed."
  - Wait until you receive the message in your email account, and click OK. If you don't see the message within 5 minutes, click on the Control Panel link, and see if you can locate the file in the Export Course area.
    - Ex: ExportFile\_2009SUSOC-1121-190\_20100216114112.zip
- The zipped file needs to be saved to your hard drive or a flash drive.
  - Right-click on the zipped file, select "Save Target As," and save this file to your hard drive.

**Archive:** An archive is a complete copy of the course, including student data, but this file will not import into D2L. A product called Bfree would need to be used to bring back the course with the user's data (not fully tested).

- From the Control Panel of the course/s, Archive Course Archive & Submit. You should see a dated message - "This action has been successfully queued. An email will be sent when the process is completed."
  - Wait until you receive the message in your email account, and click OK. If you don't see the message within 5 minutes, click on the Control Panel link, and see if you can locate the file in the Archive Course area.
    - Ex: ArchiveFile\_2009SUSOC-1121-190\_20100216114112.zip
- The zipped file needs to be saved to your hard drive or a flash drive.
  - Right-click on the zipped file, select "Save Target As," and save this file to your hard drive.

# *Note: The Blackboard server will be available until <u>June 10<sup>th</sup></u> for reference, but you may find it easier to refer to a "visual" or hard copy.*

**Content Areas:** All content will transfer, but it will not appear the same in D2L.

- In Bb, from the "Courses" tab, review your course list, and determine which courses you would like a "visual" copy of for future reference.
- From the main page of your course, Printscreen & paste this page into a Word document.
- In the Control Panel, enter your main "content" areas units, modules, course document areas, and use the \*File Print option to make a hardcopy of your structure **OR** highlight the screen, copy/paste into a Word document, and Save.

\*Note: If you don't see the "Menu Bar" File Edit View Favorites Tools Help with the "File – Print" option, in your browser, then right-click on the gray area of a toolbar that does appear, and look for the option to select the Menu Bar.

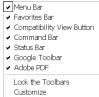

**Discussion Forums:** All posts will transfer, but they will not appear the same in D2L

- Control Panel Discussion Board File Print OR highlight the main forums page – copy/paste into a Word document, and Save.
- If you would like to maintain a copy of student posts, enter each individual forum, Select All – Go – Collect – highlight the entire page – File – Print OR highlight the entire page, copy/paste into a Word document, and Save.

**Gradebook:** Student grades will not transfer; therefore, you may want to create a file for your records.

 If you need a copy of the entire Gradebook, a delimited Excel file can be created. Control Panel – Gradebook - Download Grades – select tab or comma delimited –Download – Save. Make sure to change the file name to correspond with the course prefix, number, and year, leave the file extension xls, and Save.

Quizzes, Exams & Pools: Most questions types & pools transfer. Surveys not tested.

 Respondus 3.5.4n can be used to download a backup copy of your quizzes, exams, surveys, or pools stored in Bb. MU will continue to use Respondus with D2L.

### Learning Objects – Blogs, Wikis, Podcasts, & Portfolios

Waiting for D2L & Learning Objects to provide transfer solutions

### Podcasts:

Locate each of your Podcasts, and right-click on the "play" or attachment link, select the option to "Save Target As," and download a copy of the file to your hard drive.

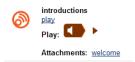

#### Blogs & Wikis:

- If you would like a copy of the blogs & wikis (Learning Objects), use the Export option within each blog or wiki. Each post is an individual file with an alpha/numeric filename, and these cannot be imported into D2L, at this time. See sample below.
- The best way to keep a copy for your records is to highlight the content within the site, and copy/paste it into a Word document.

| Eile Edit ⊻iew Fg   | [vorites ] | [ools <u>H</u> elj | C           |         |          |        |        |            |         | 4   | ł  |
|---------------------|------------|--------------------|-------------|---------|----------|--------|--------|------------|---------|-----|----|
| GBack + O +         | ه 🔎 🦻      | iearch 🌔           | Folders 🔒   | 3       | ×v       |        |        |            |         |     |    |
| Address 🛍 met Files | Content.IE | 5\710KT2           | A9\engaged_ | sociolo | gist_blo | g-Febr | uary_1 | 6_2010[1]. | zip 🔽 I | ) ( | 30 |
| Name 🔺              | Type       |                    | Packed      | Has a   | i        | Size   | Ratio  | Date       |         |     | 1  |
| 01ec1bd79c5c67ff8.  | HTML (     | Document           | 3 KB        | No      |          | 6 KB   | 63%    | 2/16/2010  | 11:21 / | M   |    |
| 02d3bb85edcdb1c0.   | HTML (     | Document           | 2 KB        | No      |          | 5 KB   | 60%    | 2/16/2010  | 11:21 / | M   |    |
| 058e24452e005d0     | . HTML (   | Document           | 2 KB        | No      |          | 3 KB   | 51%    | 2/16/2010  | 11:21 / | M   |    |
| 06ac00b0bbd31479    | HTML (     | Document           | 1 KB        | No      |          | 1 KB   | 50%    | 2/16/2010  | 11:21 / | M   |    |
| 086f696a69963a4a.   | . HTML (   | Document           | 1 KB        | No      |          | 3 KB   | 67%    | 2/16/2010  | 11:21 / | M   |    |
| Ocbcc9e96f59c9e13.  | HTML (     | Document           | 1 KB        | No      |          | 1 KB   | 44%    | 2/16/2010  | 11:21 / | M   |    |
| 0fe76ae20c093e5c9   | HTML (     | Document           | 1 KB        | No      |          | 2 KB   | 51%    | 2/16/2010  | 11:21 / | M   |    |
| 15d9b3952cced828.   | HTML (     | Document           | 1 KB        | No      |          | 2 KB   | 52%    | 2/16/2010  | 11:21 / | M   |    |
| 260e00a34ae6489b    | HTML (     | Document           | 1 KB        | No      |          | 2 KB   | 56%    | 2/16/2010  | 11:21 / | M   |    |
| 2893f34d34122905    | HTML (     | Document           | 1 KB        | No      |          | 2 KB   | 50%    | 2/16/2010  | 11:21 / | M   |    |
| 30eb5870d553f424.   | HTML (     | Document           | 2 KB        | No      | 1        | 1 KB   | 83%    | 2/16/2010  | 11:21 / | M   |    |
| 341c576629bbad00    | HTML (     | Document           | 1 KB        | No      |          | 2 KB   | 49%    | 2/16/2010  | 11:21 / | M   |    |
| 429edc4583db66f9.   | HTML (     | Document           | 2 KB        | No      |          | 5 KB   | 56%    | 2/16/2010  | 11:21 / | M   |    |
| 47b90e1368e6c34e.   | HTML D     | Document           | 1 KB        | No      |          | 2 KB   | 5396   | 2/16/2010  | 11:21 / | M   |    |
| 50682876a57ca350    | HTML (     | Document           | 2 KB        | No      |          | 4 KB   | 63%    | 2/16/2010  | 11:21 / | M   |    |
| 547fc463471e9f29    | . HTML 0   | Document           | 2 KB        | No      |          | 5 KB   | 64%    | 2/16/2010  | 11:21 / | M   |    |
| 586b8427acc6641c.   | . HTML     | Document           | 1 KB        | No      |          | 2 KB   | 48%    | 2/16/2010  | 11:21 / | M   |    |
| 6139b1605525398.    | . HTML     | Document           | 1 KB        | No      |          | 2 KB   | 51%    | 2/16/2010  |         |     |    |
| 622120e8b05142ee    | HTML (     | Document           | 3 KB        | No      |          | 6 KB   | 56%    | 2/16/2010  |         |     |    |
| - channattenocha    | LITSA C    | Document           | 1 1/12      | h lo    |          | D I/D  | 5004   | 2/16/2010  | 11.01/  | 1.4 | ļ  |

Sample Blog/Wiki Export:

**Turnitin:** MU will continue to use Turnitin with D2L. Assignments from previous terms will not be accessible from within your migrated courses.

If you are currently using Turnitin with a Spring 2010 course site in Bb, it is suggested that you download a copy of your student assignments to your hard drive or a flashdrive to maintain user data.